# PPPoE ليمع نيوكت لاثم :ASA/PIX Ī

## المحتويات

[المقدمة](#page-0-0) [المتطلبات الأساسية](#page-1-0) [المتطلبات](#page-1-1) [المكونات المستخدمة](#page-1-2) [المنتجات ذات الصلة](#page-1-3) [الاصطلاحات](#page-1-4) <u>[التكوين](#page-1-5)</u> [الرسم التخطيطي للشبكة](#page-1-6) [تكوين واجهة سطر الأوامر \(CLI\(](#page-2-0) [تكوين ASDM](#page-4-0) [التحقق من الصحة](#page-9-0) [مسح التكوين](#page-10-0) [استكشاف الأخطاء وإصلاحها](#page-10-1) [أوامر استكشاف الأخطاء وإصلاحها](#page-10-2) [يظهر قناع الشبكة الفرعية على هيئة 32/](#page-10-3) [معلومات ذات صلة](#page-10-4)

## <span id="page-0-0"></span>المقدمة

يقدم هذا المستند نموذجا لتكوين جهاز الأمان PIX/ASA كعميل بروتوكول من نقطة إلى نقطة عبر الإيثرنت (PPPoE (للإصدارات .7.2(1) والإصدارات الأعلى.

ويجمع بروتوكول PPPoE بين معيارين مقبولين على نطاق واسع، وهما إيثرنت و PPP، من أجل توفير طريقة مصدق عليها تعمل على تعيين عناوين IP لأنظمة العملاء. وعادة ما يكون عملاء PPPoE أجهزة كمبيوتر شخصية متصلة بموفر خدمة الإنترنت (ISP (عبر اتصال بعيد واسع النطاق، مثل DSL أو خدمة الكبلات. يقوم موفرو خدمات الإنترنت (ISPs (بنشر بروتوكول PPPoE لأنه أكثر سهولة للعملاء في الاستخدام، كما أنهم يستخدمون البنية الأساسية الحالية للوصول عن بعد من أجل دعم الوصول فائق السرعة إلى النطاق الترددي العريض.

يوفر PPPoE طريقة قياسية لاستخدام طرق المصادقة لشبكة PPPoE. عند الاستخدام من قبل مزودي خدمة الإنترنت (ISPs(، يسمح PPPoE بالتعيين المصدق لعناوين IP. في هذا النوع من التنفيذ، يتم توصيل عميل PPPoE والخادم عبر بروتوكولات التوصيل من الطبقة 2 التي تعمل عبر DSL أو اتصال آخر واسع النطاق.

يتكون PPPoE من مرحلتين رئيسيتين:

- مرحلة الاكتشاف النشط في هذه المرحلة، يحدد عميل PPPoE موقع خادم PPPoE، يسمى مركز الوصول، حيث يتم تعيين معرف جلسة عمل ويتم إنشاء طبقة PPPoE
	- مرحلة جلسة PPP في هذه المرحلة، يتم التفاوض على خيارات بروتوكول الاتصال من نقطة إلى نقطة (PPP (ويتم إجراء المصادقة. وبمجرد اكتمال إعداد الارتباط، يعمل PPPoE كطريقة تضمين من الطبقة ،2 والتي تتيح نقل البيانات عبر إرتباط PPP داخل رؤوس PPPoE.

عند تهيئة النظام، يتبادل عميل PPPoE سلسلة من الحزم من أجل إنشاء جلسة باستخدام مركز الوصول. ما إن خلقت

الجلسة، PPP ربط يكون setup، أي يستعمل كلمة صحة هوية بروتوكول (PAP (للمصادقة. بمجرد إنشاء جلسة PPP، يتم تضمين كل حزمة في رؤوس PPPoE و PPP.

ملاحظة: لا يتم دعم تقنية PPPoE عند تكوين تجاوز الفشل على جهاز الأمان القابل للتكيف، أو في سياق متعدد أو وضع شفاف. لا يتم دعم بروتوكول PPPoE إلا في الوضع الأحادي الموجه دون تجاوز الفشل.

# <span id="page-1-0"></span>المتطلبات الأساسية

#### <span id="page-1-1"></span>المتطلبات

لا توجد متطلبات خاصة لهذا المستند.

#### <span id="page-1-2"></span>المكونات المستخدمة

تستند المعلومات الواردة في هذا المستند إلى الإصدار x.8 من جهاز الأمان القابل للتكيف (ASA) من Cisco والإصدارات الأحدث.

تم إنشاء المعلومات الواردة في هذا المستند من الأجهزة الموجودة في بيئة معملية خاصة. بدأت جميع الأجهزة المُستخدمة في هذا المستند بتكوين ممسوح (افتراضي). إذا كانت شبكتك مباشرة، فتأكد من فهمك للتأثير المحتمل لأي أمر.

#### <span id="page-1-3"></span>المنتجات ذات الصلة

كما يمكن إستخدام هذا التكوين مع جهاز الأمان Cisco PIX 500 Series Security Appliance، والذي يشغل الإصدار 7.2(1) والإصدارات الأحدث. من أجل تكوين عميل PPPoE على جدار حماية PIX الآمن من Cisco، يقوم الإصدار 6.2 من OS PIX بتقديم هذه الوظيفة واستهداف 501/506) PIX (المنخفض الطرف. لمزيد من المعلومات، ارجع إلى [تكوين عميل PPPoE على جدار حماية PIX Secure Cisco](//www.cisco.com/en/US/products/hw/vpndevc/ps2030/products_configuration_example09186a00801055dd.shtml)

#### <span id="page-1-4"></span>الاصطلاحات

راجع [اصطلاحات تلميحات Cisco التقنية للحصول على مزيد من المعلومات حول اصطلاحات المستندات.](//www.cisco.com/en/US/tech/tk801/tk36/technologies_tech_note09186a0080121ac5.shtml)

# <span id="page-1-5"></span>التكوين

يوفر هذا القسم المعلومات اللازمة لتكوين الميزات الموضحة في هذا المستند.

ملاحظة: أستخدم [أداة بحث الأوامر](//tools.cisco.com/Support/CLILookup/cltSearchAction.do) (للعملاء [المسجلين](//tools.cisco.com/RPF/register/register.do) فقط) للحصول على مزيد من المعلومات حول الأوامر المستخدمة في هذا القسم.

#### <span id="page-1-6"></span>الرسم التخطيطي للشبكة

يستخدم هذا المستند إعداد الشبكة التالي:

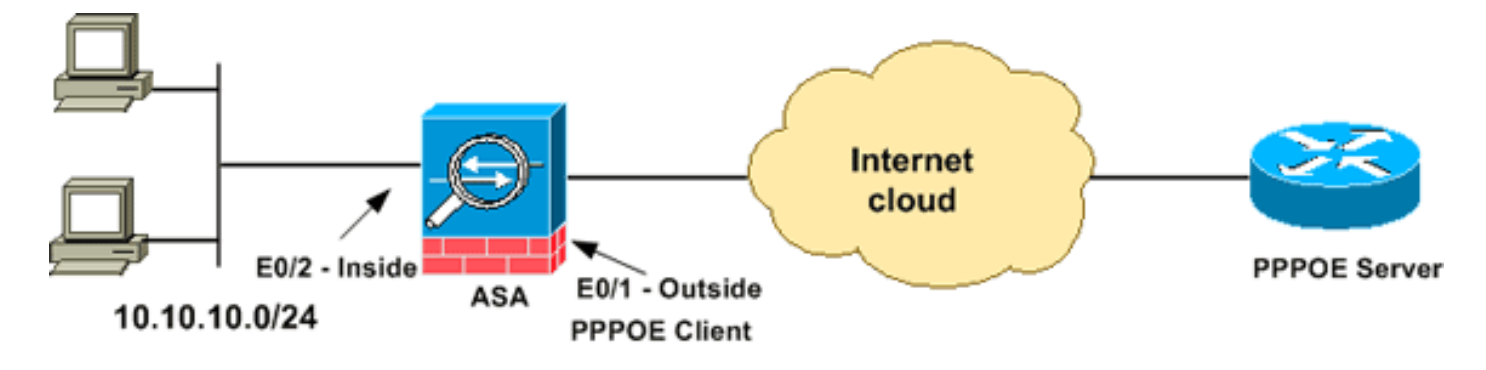

### <span id="page-2-0"></span>تكوين واجهة سطر الأوامر (CLI(

يستخدم هذا المستند التكوينات التالية:

# اسم الجهاز 1

```
ciscoasa#show running-config
                                                  Saved :
                                                         :
                                       (ASA Version 8.0(2
                                                         !
                                        hostname ciscoasa
              enable password 8Ry2YjIyt7RRXU24 encrypted
                                                    names
                                                         !
                                    interface Ethernet0/0
                                              nameif dmz 
                                       security-level 50 
               ip address 10.77.241.111 255.255.255.192 
                                                         !
                                    interface Ethernet0/1
                                          nameif outside 
                                        security-level 0 
    Specify a VPDN group for the PPPoE client pppoe ---!
                                    client vpdn group CHN
    ip address pppoe [setroute]" !--- The setroute" ---!
option sets the default routes when the PPPoE client has
 !--- not yet established a connection. When you use the
       setroute option, you !--- cannot use a statically
   defined route in the configuration. !--- PPPoE is not
supported in conjunction with DHCP because with PPPoE !-
      -- the IP address is assigned by PPP. The setroute
  option causes a default !--- route to be created if no
  default route exists. !--- Enter the ip address pppoe
   command in order to enable the !--- PPPoE client from
                            .interface configuration mode
                                        ip address pppoe
                                                         !
                                    interface Ethernet0/2
                                           nameif inside 
                                      security-level 100 
                    ip address 10.10.10.1 255.255.255.0 
                                                         !
                                    interface Ethernet0/3
                                                shutdown 
                                               no nameif 
                                       no security-level 
                                           no ip address 
                                                         !
```
interface Management0/0 shutdown no nameif no security-level no ip address ! passwd 2KFQnbNIdI.2KYOU encrypted boot system disk0:/asa802-k8.bin ftp mode passive access-list 100 extended permit ip any any access-list inside\_nat0\_outbound extended permit ip .10.10.10.0 255.255.255.0 10 inactive 255.255.255.0 20.10.0 pager lines 24 mtu dmz 1500 *The maximum transmission unit (MTU) size is ---! automatically set to 1492 bytes, !--- which is the correct value to allow PPPoE transmission within an Ethernet frame.* **mtu outside 1492** mtu inside 1500 *Output suppressed.* **global (outside) 1 interface** *---!* **nat (inside) 1 0.0.0.0 0.0.0.0** *The NAT statements above are for ASA version 8.2 ---! and earlier. !--- For ASA versions 8.3 and later the NAT statements are modified as follows.* **object network obj\_any subnet 0.0.0.0 0.0.0.0 nat (inside,outside) dynamic interface** *Output suppressed.* telnet timeout 5 ssh timeout 5 *---!* console timeout 0 *!--- Define the VPDN group to be used for PPPoE.* **vpdn group CHN request dialout pppoe** *Associate the user name assigned by your ISP to the ---! VPDN group.* **vpdn group CHN localname cisco** *If your ISP requires authentication, select an ---! authentication protocol.* **vpdn group CHN ppp authentication pap** *Create a user name and password for the PPPoE ---!* **\*\*\*\*\*\*\*\*\*** *connection.* **vpdn username cisco password** threat-detection basic-threat threat-detection statistics access-list ! class-map inspection\_default match default-inspection-traffic ! ! policy-map type inspect dns preset\_dns\_map parameters message-length maximum 512 policy-map global\_policy class inspection\_default inspect dns preset\_dns\_map inspect ftp inspect h323 h225 inspect h323 ras inspect netbios inspect rsh inspect rtsp inspect skinny inspect esmtp inspect sqlnet

```
inspect sunrpc 
                                        inspect tftp 
                                          inspect sip 
                                        inspect xdmcp 
                                                      !
                  service-policy global_policy global
username cisco123 password ffIRPGpDSOJh9YLq encrypted
                                           privilege 15
                               prompt hostname context
      Cryptochecksum:3cf813b751fe78474dfb1d61bb88a133
                                                  end :
                                              #ciscoasa
```
## <span id="page-4-0"></span>تكوين ASDM

أكمل هذه الخطوات لتكوين عميل PPPoE المتوفر مع جهاز الأمان القابل للتكيف:

ملاحظة: ارجع إلى [السماح بوصول HTTPS إلى ASDM](//www.cisco.com/en/US/docs/security/asa/asa72/configuration/guide/mgaccess.html#wp1047288) للسماح بتكوين ASA بواسطة ASDM.

الوصول إلى ASDM على ASA:افتح المستعرض الخاص بك، وأدخل .1الخاص IP عنوان ASDM\_ASA\_IP\_ADRESS يكون حيث.>https://<ASDM\_ASA\_IP\_ADDRESS بواجهة ASA التي تم تكوينها للوصول إلى ASDM.ملاحظة: تأكد من تخويل أي تحذيرات يعطيها لك المستعرض فيما يتعلق بأصالة شهادة SSL. يكون كل من اسم المستخدم وكلمة المرور الافتراضيين فارغين.يعرض ASA هذا الإطار للسماح بتنزيل تطبيق ASDM. يقوم هذا المثال بتحميل التطبيق على الكمبيوتر المحلي ولا يعمل في تطبيق

.Java

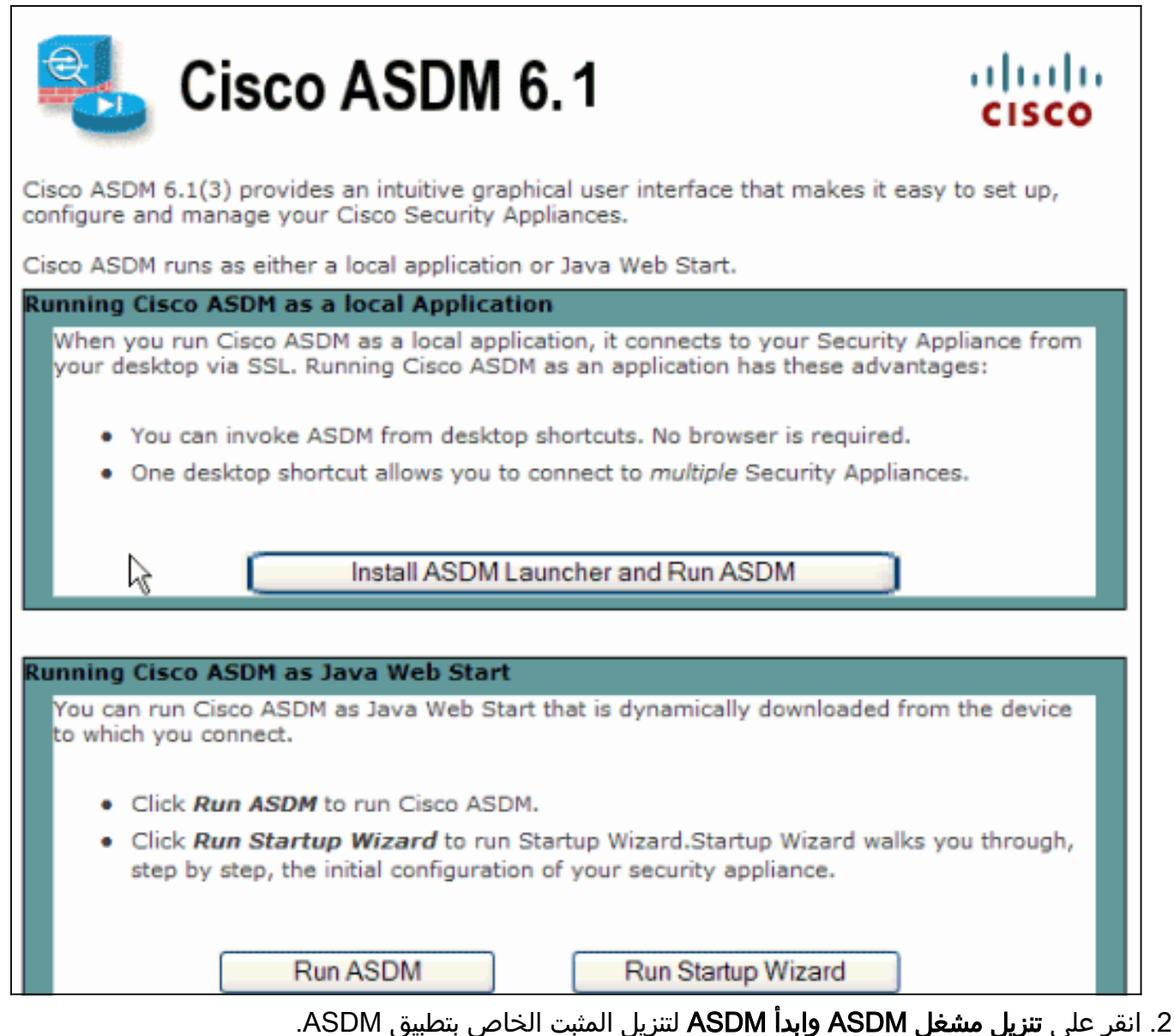

- بمجرد تنزيل مشغل ASDM، قم بإكمال الخطوات التي توجهها المطالبات لتثبيت البرنامج، وتشغيل مشغل .3 .Cisco من ASDM
- 4. دخلت العنوان للقارن انت تشكل مع **ال http -** امر، واسم مستعمل وكلمة إن يعين انت واحد.يستخدم هذا المثال 123Cisco لاسم المستخدم و123Cisco ككلمة

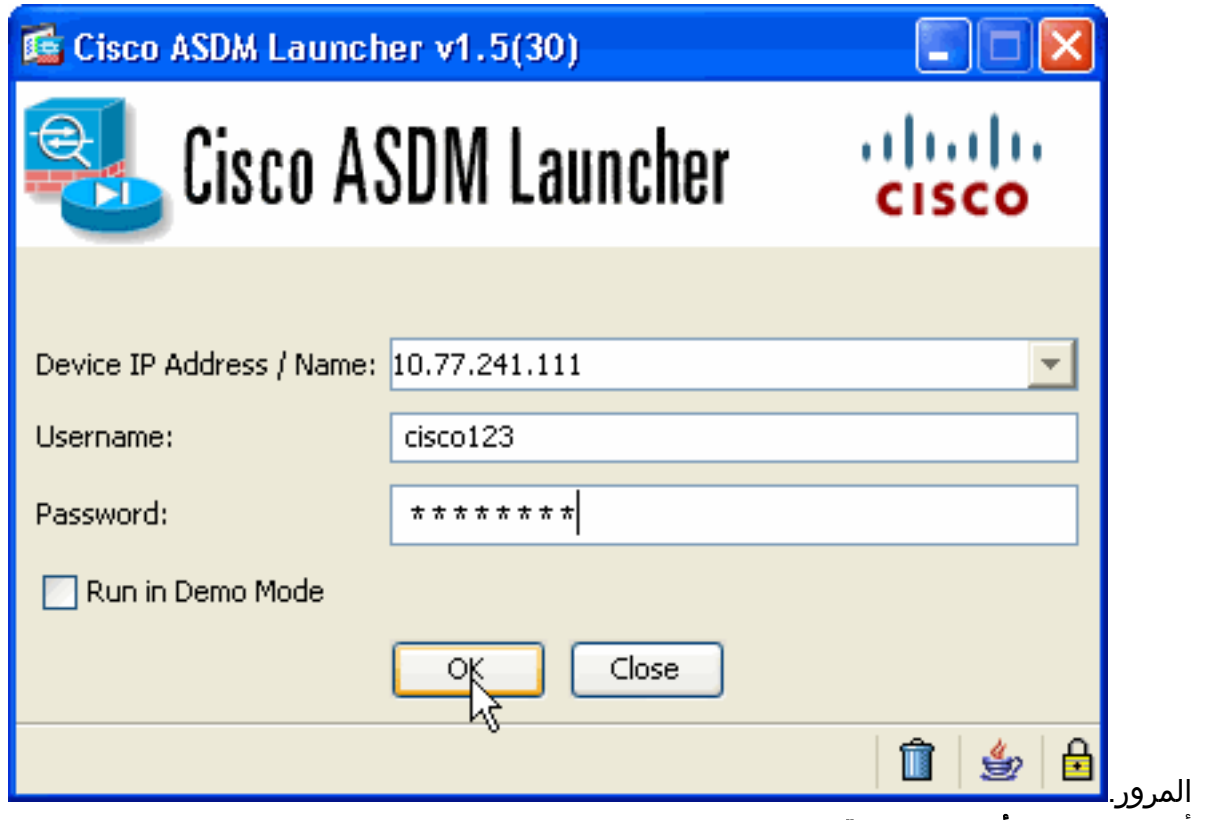

5. اخترت **تشكيل>أداة setup>قارن**، ركزت القارن خارجي، وطقطقة

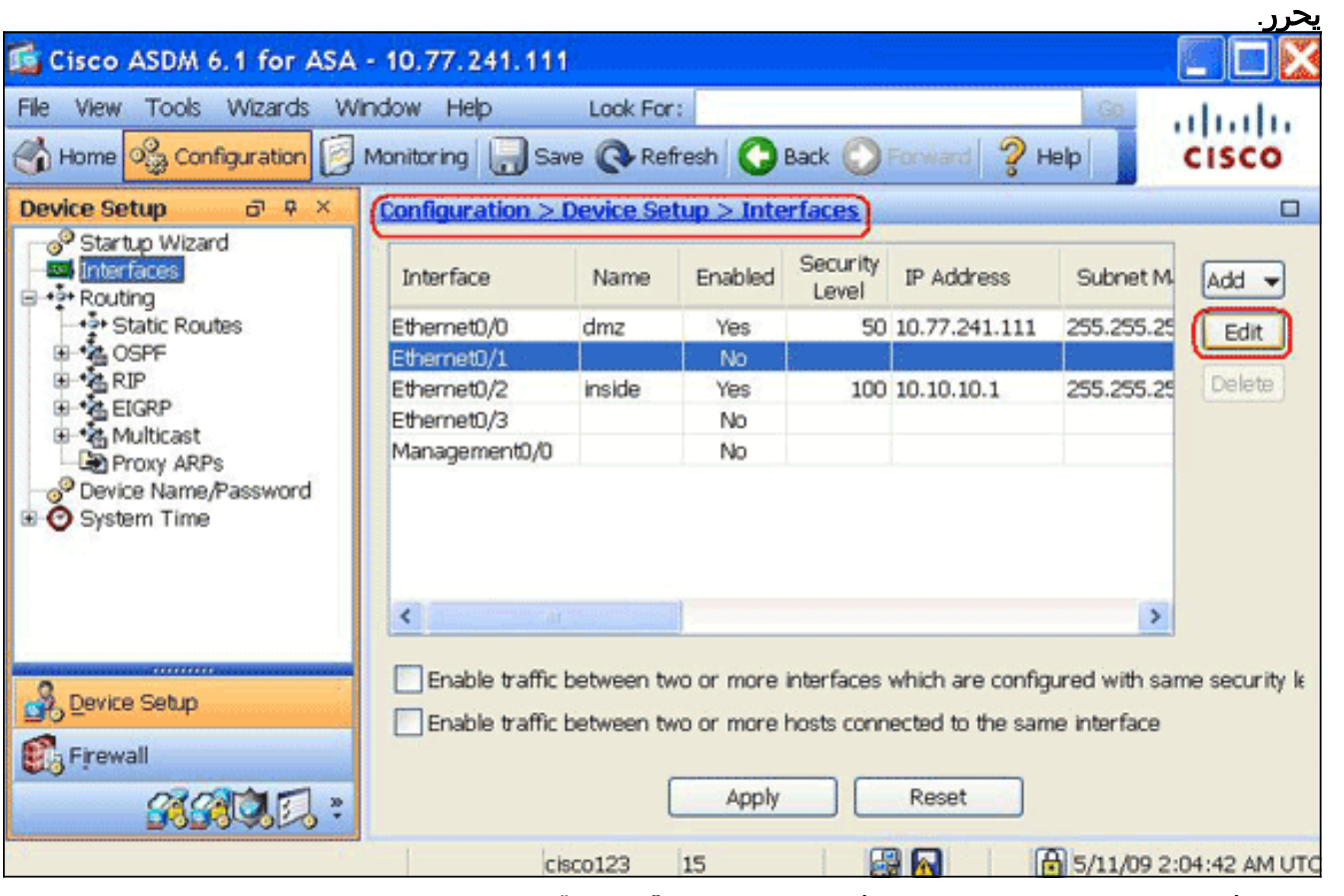

- 6. دخلت في القارن إسم مجال، **خارج**، وفحصت ال **يمكن قارن** تدقيق صندوق.
	- .7 طقطقت ال PPPoE use زر في العنوان منطقة.
- أدخل اسم مجموعة واسم مستخدم وكلمة مرور PPPoE وانقر على زر مصادقة نوع PPP المناسب (PAP أو .8CHAP أو .(MSCHAP

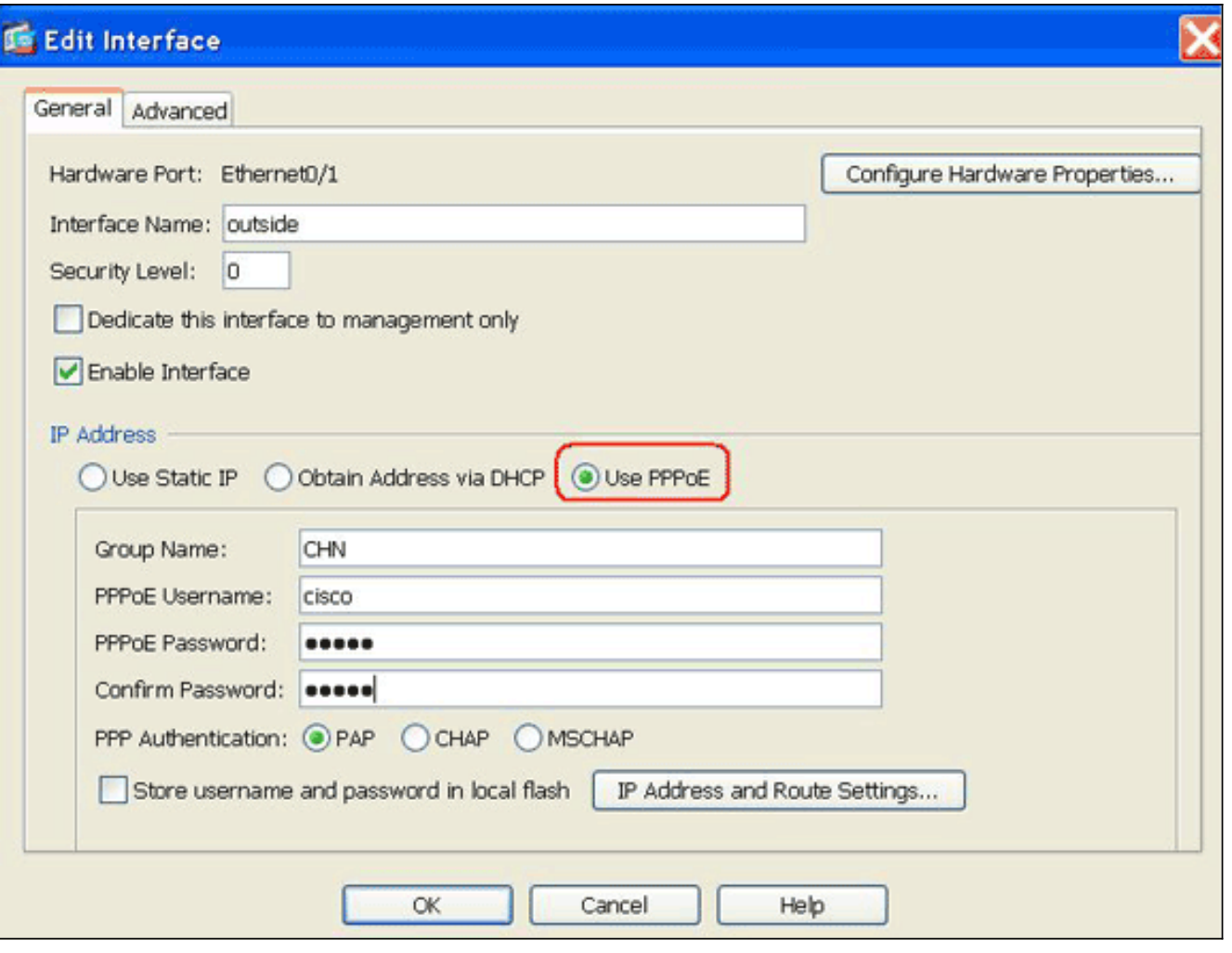

9. انقر فوق علامة التبويب **خيارات متقدمة**، ثم تحقق من تعيين حجم وحدة الحد الأقصى للنقل (MTU) على 1**492.ملاحظة:** يتم تعيين حجم وحدة الإرسال (MTU) الأقصى تلقائيا إلى 1492 بايت، وهي القيمة الصحيحة للسماح بإرسال PPPoE داخل إطار إيثرنت.

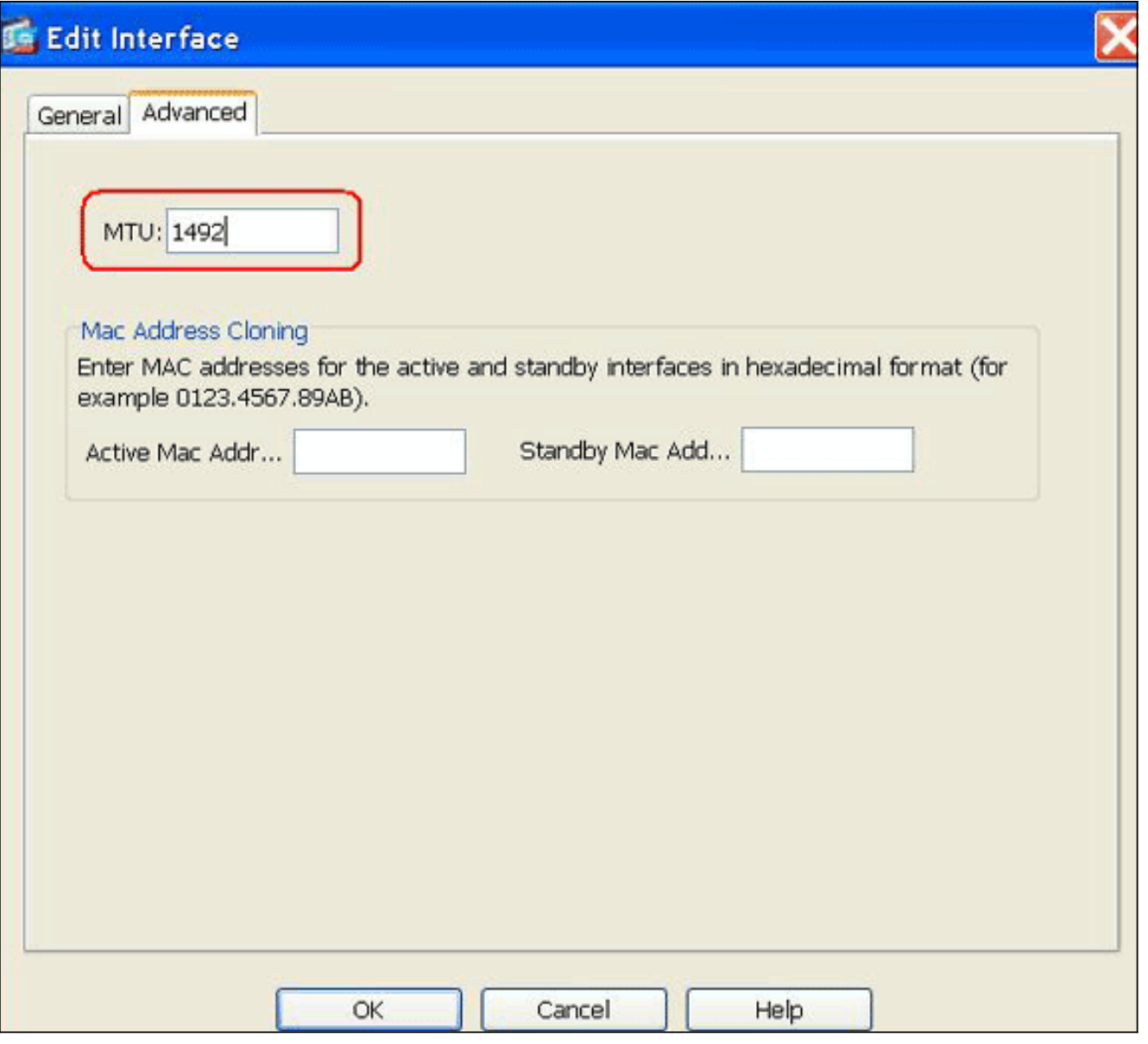

- 10. انقر فوق **موافق**" للمتابعة.
- تحقق من صحة المعلومات التي أدخلتها، وانقر فوق تطبيق. .11

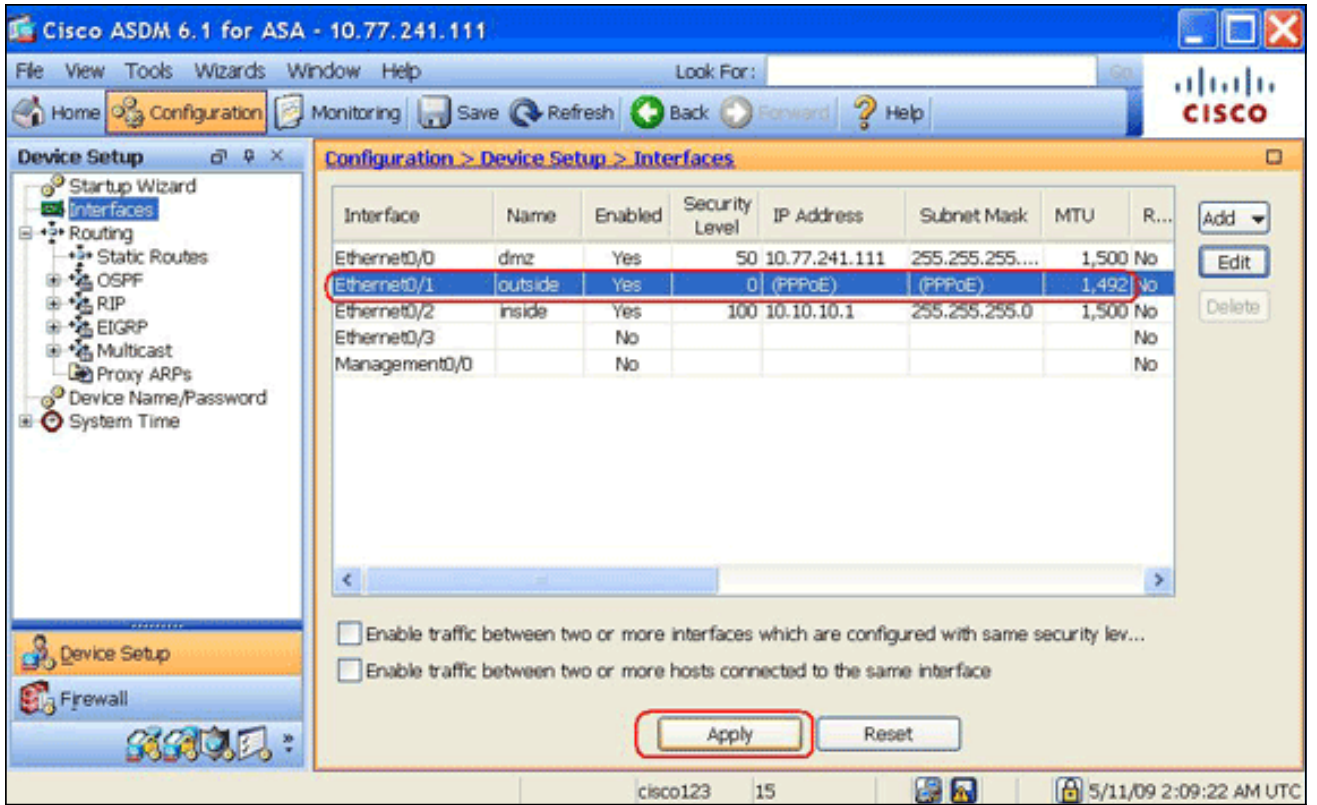

# <span id="page-9-0"></span>التحقق من الصحة

استخدم هذا القسم لتأكيد عمل التكوين بشكل صحيح.

تدعم <u>[أداة مترجم الإخراج \(](https://www.cisco.com/cgi-bin/Support/OutputInterpreter/home.pl)[للعملاءالمسجلين فقط\) بعض أوامر](//tools.cisco.com/RPF/register/register.do)</u> show. استخدم أداة مترجم الإخراج (OIT) لعرض تحليل مُخرَج الأمر show .

- address ip show خارج PPPoE—أستخدم هذا الأمر لعرض معلومات تكوين عميل PPPoE الحالي.
- show vpdn جلسة [id sess\_id] I2tp | PPPoE] | الحزم | دولة | window\_\_\_\_\_\_\_\_\_\_\_\_\_\_\_\_\_\_\_\_\_\_\_\_\_\_\_\_\_\_\_\_\_<br>• show vpdn جلسة [id sess\_id] | الكزم | دولة | window]—استخدم هذا الأمر لعرض حالة جلسات عمل PPPoE.

يوضح المثال التالي عينة من المعلومات المقدمة من قبل هذا الأمر:

hostname#**show vpdn** Tunnel id 0, 1 active sessions time since change 65862 secs Remote Internet Address 10.0.0.1 Local Internet Address 199.99.99.3 packets sent, 6 received, 84 bytes sent, 0 received 6 Remote Internet Address is 10.0.0.1 Session state is SESSION UP Time since event change 65865 secs, interface outside PPP interface id is 1 packets sent, 6 received, 84 bytes sent, 0 received 6

hostname#**show vpdn session** (PPPoE Session Information (Total tunnels=1 sessions=1 Remote Internet Address is 10.0.0.1 Session state is SESSION\_UP Time since event change 65887 secs, interface outside PPP interface id is 1 packets sent, 6 received, 84 bytes sent, 0 received 6

hostname#**show vpdn tunnel** (PPPoE Tunnel Information (Total tunnels=1 sessions=1 Tunnel id 0, 1 active sessions time since change 65901 secs Remote Internet Address 10.0.0.1 Local Internet Address 199.99.99.3 packets sent, 6 received, 84 bytes sent, 0 received 6 #hostname

# <span id="page-10-0"></span><mark>مسح التكوير<sup>.</sup>،</mark>

لإزالة جميع أوامر **مجموعة VPDN** من التكوين، أستخدم الأمر <u>clear configure vpdn group</u> في وضع التكوين العام:

hostname(config)#**clear configure vpdn group**

[:clear configure vpdn username](//www.cisco.com/en/US/docs/security/asa/asa83/command/reference/c2.html#wp2456679) أمر all VPDN username أزلت in order to استعملت

hostname(config)#**clear configure vpdn username**

ملاحظة: لا تؤثر هذه الأوامر على إتصالات PPPoE النشطة.

# <span id="page-10-1"></span>استكشاف الأخطاء وإصلاحها

### <span id="page-10-2"></span>أوامر استكشاف الأخطاء وإصلاحها

تدعم <u>[أداة مترجم الإخراج \(](https://www.cisco.com/cgi-bin/Support/OutputInterpreter/home.pl)[للعملاءالمسجلين فقط\) بعض أوامر](//tools.cisco.com/RPF/register/register.do)</u> show. استخدم أداة مترجم الإخراج (OIT) لعرض تحليل مُخرَج الأمر show .

ملاحظة: ارجع إلى [معلومات مهمة حول أوامر التصحيح](//www.cisco.com/en/US/tech/tk801/tk379/technologies_tech_note09186a008017874c.shtml) قبل إستخدام أوامر debug.

• hostname# [no] debug pppOE {event | **خطأ** | packet<del>] —</del>أستخدم هذا الأمر لتمكين تصحيح الأخطاء أو تعطيله لعميل PPPoE.

#### <span id="page-10-3"></span>يظهر قناع الشبكة الفرعية على هيئة 32/

#### المشكلة

عندما تستخدم الأمر ip address x.x.x.x 255.255.240 pppE setroute، يتم تعيين عنوان IP بشكل صحيح، ولكن يظهر قناع الشبكة الفرعية على أنه 32/ على الرغم من أنه محدد في الأمر على هيئة .28/ لماذا يحدث هذا؟

#### الحل

هذا هو السلوك الصحيح. قناع الشبكة الفرعية غير ذي صلة في حالة واجهة PPPoe؛ سيقوم ASA بتغييره دائما إلى .32/

### <span id="page-10-4"></span>معلومات ذات صلة

- [Cisco ASA 5500 Series Adaptive Security Appliances المعدلة الأمان أجهزة](//www.cisco.com/en/US/products/ps6120/tsd_products_support_series_home.html?referring_site=bodynav)
	- [تكوين عميل PPPoE على 2600 Cisco للاتصال ب CPE DSL غير Cisco](//www.cisco.com/en/US/tech/tk175/tk15/technologies_configuration_example09186a0080126dc0.shtml?referring_site=bodynav)
		- [مدير أجهزة حلول الأمان المعدلة من Cisco](//www.cisco.com/en/US/products/ps6121/tsd_products_support_series_home.html?referring_site=bodynav)
		- [الدعم التقني والمستندات Systems Cisco](//www.cisco.com/cisco/web/support/index.html?referring_site=bodynav)

ةمجرتلا هذه لوح

ةي الآلال تاين تان تان تان ان الماساب دنت الأمانية عام الثانية التالية تم ملابات أولان أعيمته من معت $\cup$  معدد عامل من من ميدة تاريما $\cup$ والم ميدين في عيمرية أن على مي امك ققيقا الأفال المعان المعالم في الأقال في الأفاق التي توكير المالم الما Cisco يلخت .فرتحم مجرتم اهمدقي يتلا ةيفارتحالا ةمجرتلا عم لاحلا وه ىل| اًمئاد عوجرلاب يصوُتو تامجرتلl مذه ققد نع امتيلوئسم Systems ارامستناه انالانهاني إنهاني للسابلة طربة متوقيا.